## **Workflows**

A Jira workflow is a set of *statuses* and *transitions* that an issue moves through during its lifecycle and typically represents processes within your organization.

excentia Admin Tools provides an additional set of workflow conditions, validators, and post-functions that let you do much more in your workflows.

These additional possibilities allow Jira Administrators to customize workflows, not only improving Jira capabilities, but allowing administrators to do more in less time. With literally no coding, a Jira Admin would be able to apply an extra layer of security level or improve permission management within his/her Jira instance.

Next table shows the set of conditions, validators and post-functions that excentia Admin Tools provides.

| Conditions           | Description                                                           |
|----------------------|-----------------------------------------------------------------------|
| User is project lead | Condition to evaluate if current user is project lead                 |
| Fields required      | Conditon to allow the transition only if the selected field has value |
| Custom field value   | Condition to compare a field value to a given one                     |
| JQL condition        | Condition that checks if current issue is returned by a JQL           |

| Validators                      | Description                                                                                                    |  |
|---------------------------------|----------------------------------------------------------------------------------------------------|--|
| Fields required                 | It allows admins to configure required fields in a transition                                                                                                    |  |
| Restrict issue type on creation | Allow users in a group to create determined issue types. The validator checks users groups with the right permissions to create certain issue types. Valid for creation transition! |  |
| Comment required                | Writing a comment is a requirement to execute a transition in the workflow                                                                                                    |  |
| System time field               | Compares a system time field (Original estimate, Remaining estimate, Time Spent and Time worklogged in the current transition) to a given value.                                    |  |
| Custom field value              | Compares a field value to a given value.                                                                                                    |  |

| Post-functions                           | Description                                                                                                    |
|------------------------------------------|----------------------------------------------------------------------------------------------------|
| Clear fields                             | Whilst executing a transition you can erase content from a selected field                                                                    |
| Change Security Level                    | Configure the security level of the issue with the security level of the project                                                             |
| Copy transition comment in linked issues | Copy transition comments in the linked issues choosen (This transition should have an assigned screen in order to show comment system field) |
| Transition linked issues                 | Automatically transition linked issues with selected issue links.                                                                            |
| Send email                               | Send a personalised email after a transition it's executed. More information on the User Guide                                               |
| Add comment to linked issues             | Choose the issue link(s) and write a comment                                                                                                 |
| Create linked issues                     | Creates a linked issue copying the fields selected by the user in the selected project.                                                      |
| Assign current user to user picker field | Sets user field value to user who executes the transition                                                                                    |
| Copy issue field                         | Copys one field value into another field in the same issue or in a related one                                                               |
| Edit field value                         | Updates a field in current issue or in a related one with a given value                                                                      |

• Note: more functionalities to come in future versions.

## **Customised Workflows**

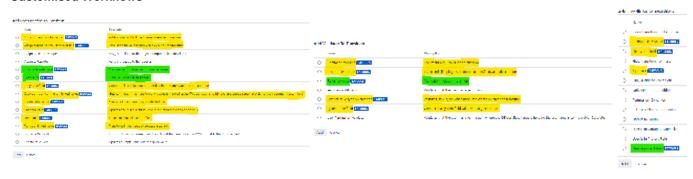